#### IN THIS DOCUMENT

- · [What do you need?](#page-1-0)
- · [Let's get started](#page-1-1)
- · [What to do next](#page-3-0)

Now you've got your startKIT it's time to get an application running on it and then start programming the board. The following steps explain quickly what to do. If you want more information, each step is explained in the following sections.

- 1. Connect your startKIT board to your computer using a micro-USB cable.
- 2. Download and install the xTIMEcomposer Community tools (13.0.0 or later).
- 3. Start xTIMEcomposer Studio and register the tools if prompted.
- 4. Click the startKIT option on the left menu of the Welcome page and then click the startKIT Tutorial under *Tutorials*.

The startKIT Tutorial is loaded in the xTIMEcomposer Developer Column.

- 5. Follow the tutorial which shows you how to:
	- $\triangleright$  import an application from the GitHub Community
	- $\triangleright$  build the application and run it on your startKIT

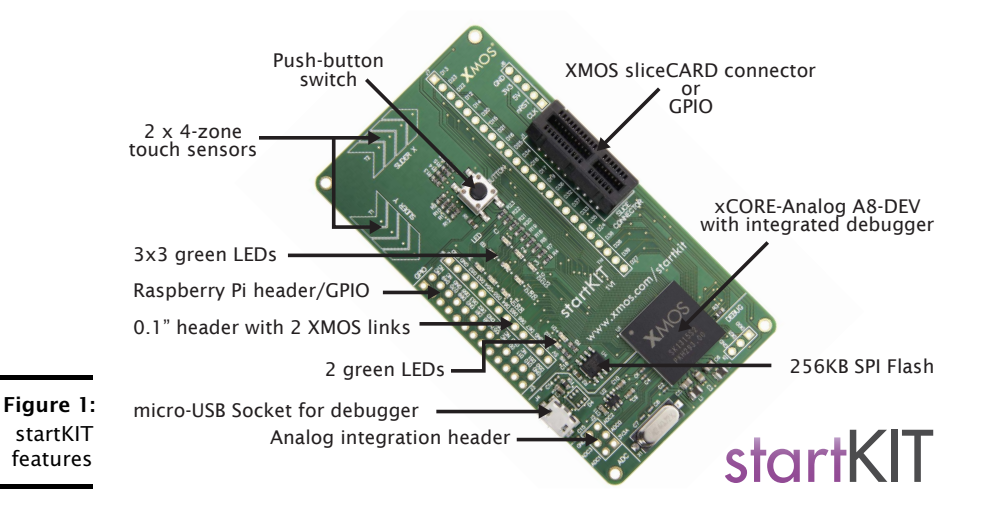

Publication Date: 2013/11/20 Rev A XMOS © 2013, All Rights Reserved

# 1 What do you need?

<span id="page-1-0"></span>To use startKIT you need the following:

- $\blacktriangleright$  startKIT board
- $\triangleright$  micro-USB cable provides power to startKIT, and connects the kit to the tools so you can load images onto the multicore microcontroller and debug your applications
- $\triangleright$  **xTIMEcomposer** the xCORE development tools that provide everything you need to program, debug, simulate and debug your applications; download free from <http://www.xmos.com/support/downloads/xtimecomposer>. Requires 13.0.0 or later.
- ▶ XMOS password the password you used to register on the xmos.com website
- <span id="page-1-1"></span> $\triangleright$  Internet connection - required to register the tools before you can use them

# 2 Let's get started

The following section explains in detail how to load a demo onto your startKIT.

#### 2.1 Download and install the xTIMEcomposer tools

xTIMEcomposer provides everything you need for programming xCORE multicore microcontrollers. Develop all your I/O, DSP and application code in a single development environment based on the industry-standard Eclipse IDE.

The tools are free of charge to users registered on the xmos.com website. Versions are available for Windows, Mac OSX and Linux platforms.

startKIT requires version 13.0.0 or later.

### 2.2 Start xTIMEcomposer

The first time you start xTIMEcomposer you will be prompted for your XMOS registration details, so you need to be connected to the Internet. Once you've registered the tools you do not need to be connected to the Internet, although it is recommended in order to get the latest software components and documentation.

 $XMOS$ 

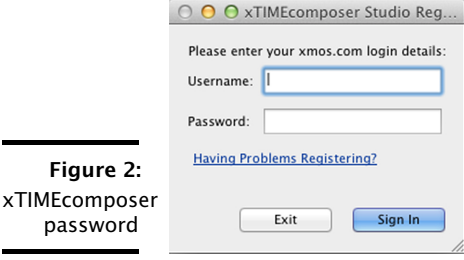

# 2.3 Verify your startKIT board

The first time you start xTIMEcomposer, the Welcome screen is displayed. This page displays documentation for your development board and xTIMEcomposer.

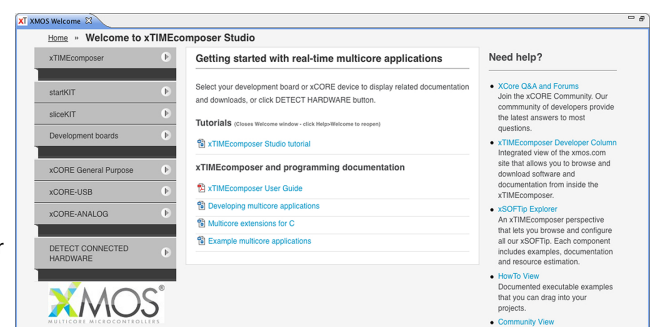

Figure 3: xTIMEcomposer Welcome page

Connect the startKIT board to your host PC using a micro-USB cable, which provides power to the board.

Then click DETECT CONNECTED HARDWARE or the startKIT option on the Welcome screen.

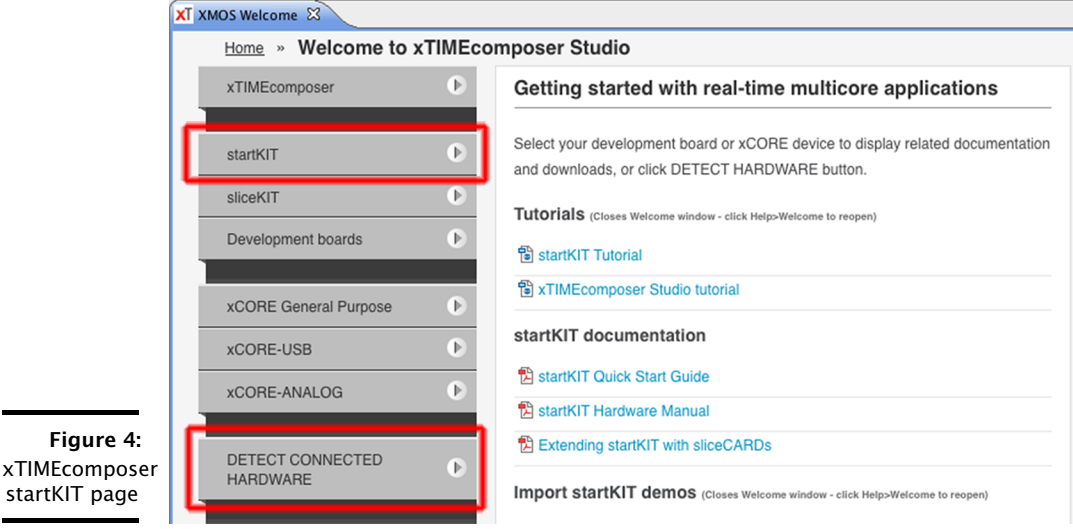

The Welcome page shows resources related to startKIT including the startKIT Tutorial, documentation and software you can run on the board.

**XMOS** 

startKIT

### 2.4 Follow the startKIT tutorial

Click the startKIT Tutorial under *Tutorials*.

The *Welcome* window closes and the tutorial is opened in the xTIMEcomposer *Developer Column*.

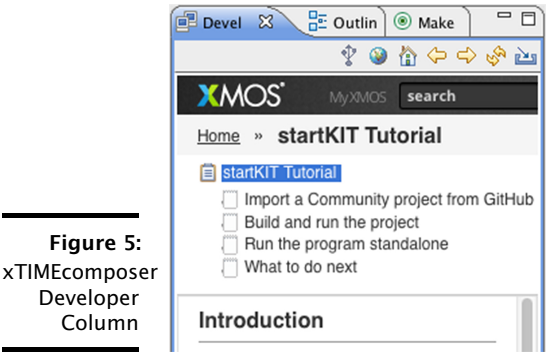

Follow the tutorial, which shows you how to:

- $\triangleright$  import a Community project from the GitHub community site
- <span id="page-3-0"></span> $\triangleright$  build and run the project on your startKIT

# 3 What to do next

Column

If you want to see what other people are doing with startKIT or events related to startKIT, go to the XMOS website:

· <http://www.xmos.com/startkit>

If your looking for help on writing applications for startKIT or want to share your ideas, join the XCore Community:

• <http://www.xcore.com/>

When your ready to start coding your own applications we recommend that you check out the following resources:

### 3.1 startKIT

- $\triangleright$  startKIT Hardware Manual<sup>1</sup>
- Extending startKIT with sliceCARDs<sup>2</sup>

<sup>2</sup><http://xmos.com/published/extending-startkit-using-pcie-slot-and-slicecards>

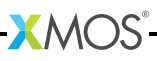

<sup>1</sup><http://xmos.com/published/startkit-hardware-manual>

#### <span id="page-4-0"></span>3.2 xTIMEcomposer Tools

- $\triangleright$  xTIMEcomposer User Guide<sup>3</sup>
- $\blacktriangleright$  Programming real-time multicore applications<sup>4</sup>
- $\triangleright$  XMOS Multicore extensions for C<sup>5</sup>
- $\triangleright$  XMOS programming examples<sup>6</sup>
- · xTIMEcomposer Tutorial (xTIMEcomposer -> Help -> Tutorials)
- · xTIMEcomposer Developer Column

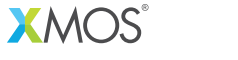

Copyright © 2013, All Rights Reserved.

Xmos Ltd. is the owner or licensee of this design, code, or Information (collectively, the "Information") and is providing it to you "AS IS" with no warranty of any kind, express or implied and shall have no liability in relation to its use. Xmos Ltd. makes no representation that the Information, or any particular implementation thereof, is or will be free from any claims of infringement and again, shall have no liability in relation to any such claims.

<sup>3</sup><http://xmos.com/published/xtimecomposer-user-guide>

<sup>4</sup><http://xmos.com/published/programming-real-time-multicore-applications>

<sup>5</sup><http://xmos.com/published/xmos-multicore-extensions-c>

<sup>6</sup><http://xmos.com/published/example-multicore-applications>